# 在Ubuntu桌面上使用用户界面安装和使用 AnyConnect  $\overline{\phantom{a}}$

## 目标 Ī

本文的目的是指导您使用用户界面(UI)在Ubuntu桌面版本20.04上安装和使用AnyConnect VPN客户 端v4.9.x。

本文仅适用于RV34x系列路由器,而不适用于企业产品。

## 简介

AnyConnect安全移动客户端是模块化终端软件产品。它不仅通过安全套接字层(SSL)和互联网协议 安全(IPsec)互联网密钥交换版本2(IKEv2)提供虚拟专用网络(VPN)访问,还通过各种内置模块提供 增强的安全性。

### AnyConnect软件版本

• AnyConnect - v4.9.x(下载最<u>新版本</u>)

## 目录

- <u>安装AnyConnect安全移动客户端v4.9.x</u>
- <u>使用AnyConnect安全移动客户端v4.9.x</u>

#### 安装AnyConnect安全移动客户端v4.9.x

此切换部分为初学者提供详细信息和提示。

## 先决条件

- 您需要从CDW等合作伙伴或公司的设备采购中购买客户端许可证。有适用于1个用户(L-AC-PLS-3Y-S5)或许可证数据包的选项,包括适用于25个用户(AC-PLS-P-25-S)的一年许可证。 其 他可用的许可证选项,包括永久许可证。有关许可的更多详细信息,请查看下面"许可信*息"部*分 的链接。
- <u>[下载适用于您的路由器的最新固件版本。](https://software.cisco.com/download/home/282413304)</u>

[\(单击此处获取有关此流程的分步说明。\)](https://www.cisco.com/c/zh_cn/support/docs/smb/routers/cisco-rv-series-small-business-routers/smb5506-upgrade-firmware-on-an-rv34x-series-router.html)

• Ubuntu 20.04(LTS), 18.04(LTS)和16.04(LTS)。

## 看看其他文章!

- <u>[在Windows上安装AnyConnect](https://www.cisco.com/c/zh_cn/support/docs/smb/routers/cisco-rv-series-small-business-routers/smb5686-install-cisco-anyconnect-secure-mobility-client-on-a-windows.html)</u>
- <u>[在Mac上安装AnyConnect](https://www.cisco.com/c/zh_cn/support/docs/smb/routers/cisco-rv-series-small-business-routers/smb5642-install-cisco-anyconnect-secure-mobility-client-on-a-mac-com-rev1.html)</u>
- <u>[在Ubuntu桌面上安装和使用AnyConnect](https://www.cisco.com/c/zh_cn/support/docs/smb/routers/cisco-rv-series-small-business-routers/Kmgmt-785-AnyConnect-Linux-Ubuntu.html)</u>

## 适用设备 |软件版本

- RV340 | 1.0.03.21<u>(下载最新)</u>
- RV340W | 1.0.03.21<u>(下载最新)</u>
- RV345 | 1.0.03.21<u>(下载最新)</u>
- RV345P | 1.0.03.21<u>(下载最新)</u>

## 许可信息

AnyConnect客户端许可证允许使用AnyConnect桌面客户端以及任何可用的AnyConnect移动客户端 。您需要客户端*许可证*才能下载和使用Cisco AnyConnect安全移动客户端。客户端许可证支持 VPN功能,从CDW等合作伙伴或您公司的设备采购中以25包的包形式销售。

想了解有关AnyConnect许可的更多信息?以下是一些资源:

- <u>[AnyConnect安全移动客户端功能、许可证和操作系统,版本4.10](https://www.cisco.com/c/zh_cn/td/docs/security/vpn_client/anyconnect/anyconnect4ten/feature/guide/anyconnect4tenfeatures.html)</u>。
- <u>Cisco RV340系列和Cisco Anyconnect安全移动客户端社区讨论论坛</u>。
- <u>[AnyConnect许可常见问题](https://www.cisco.com/c/zh_cn/support/docs/security/anyconnect-secure-mobility-client/200191-AnyConnect-Licensing-Frequently-Asked-Qu.html)</u>。

#### 第 1 步

打开Web浏览器并导航至"思科软[件下载"网](https://software.cisco.com/download/home)页。

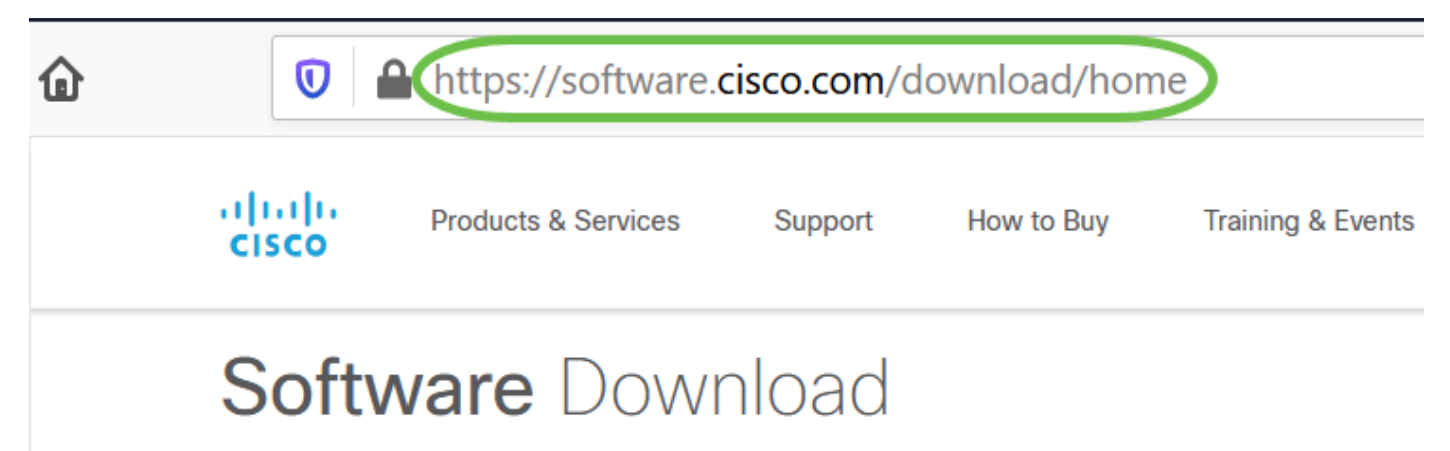

#### 步骤 2

在搜索栏中,开始键入"Anyconnect",系统将显示选项。选择AnyConnect安全移动客户端v4.x。

#### 步骤 3

下载Cisco AnyConnect VPN客户端。大多数用户将选择AnyConnect预部署软件包(Linux 64位) 选项。

本文中的映像适用于AnyConnect v4.9.x,这是编写本文档时的最新版本。

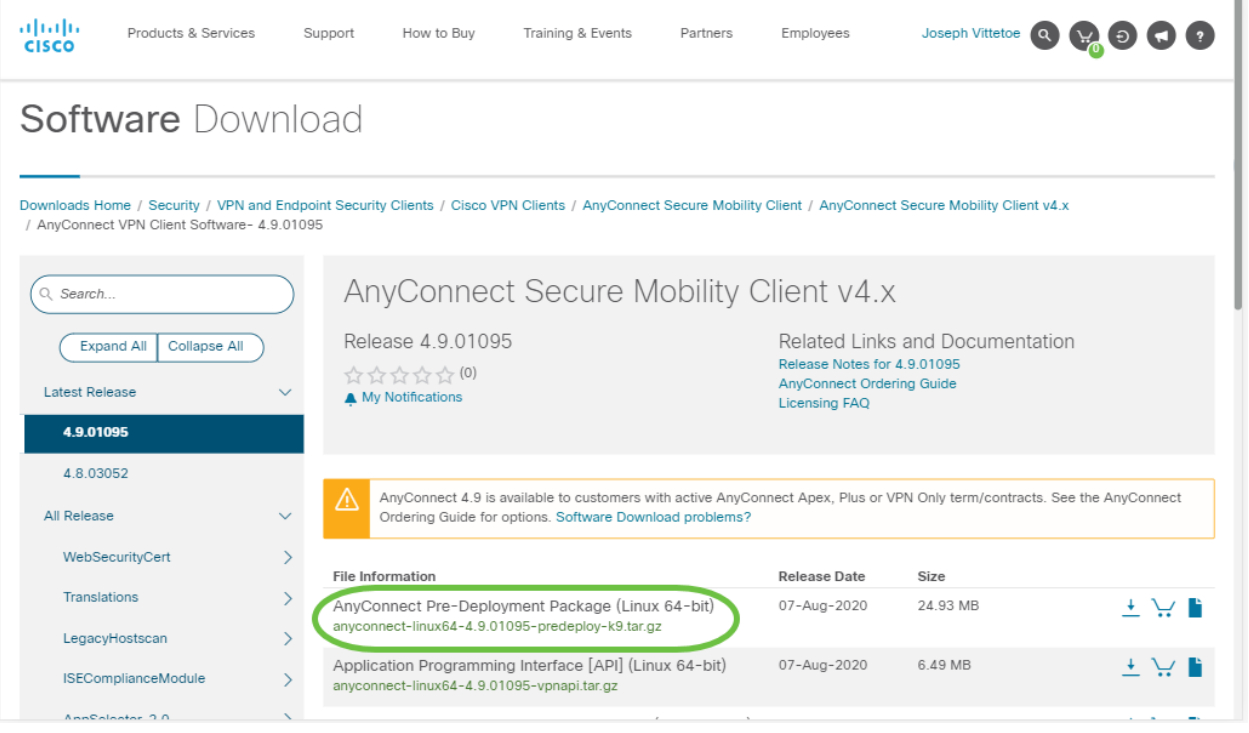

如果您购买了许可证,但无法下载AnyConnect,请致电+1 919-993-2724。选择选项2。您需要了 。<br>解您的思科ID(用于登录Cisco.com的ID)和您致电时的销售订单编号。他们会把情况弄清的。

#### 步骤 4

导航至下载AnyConnect客户端软件包的文件夹。

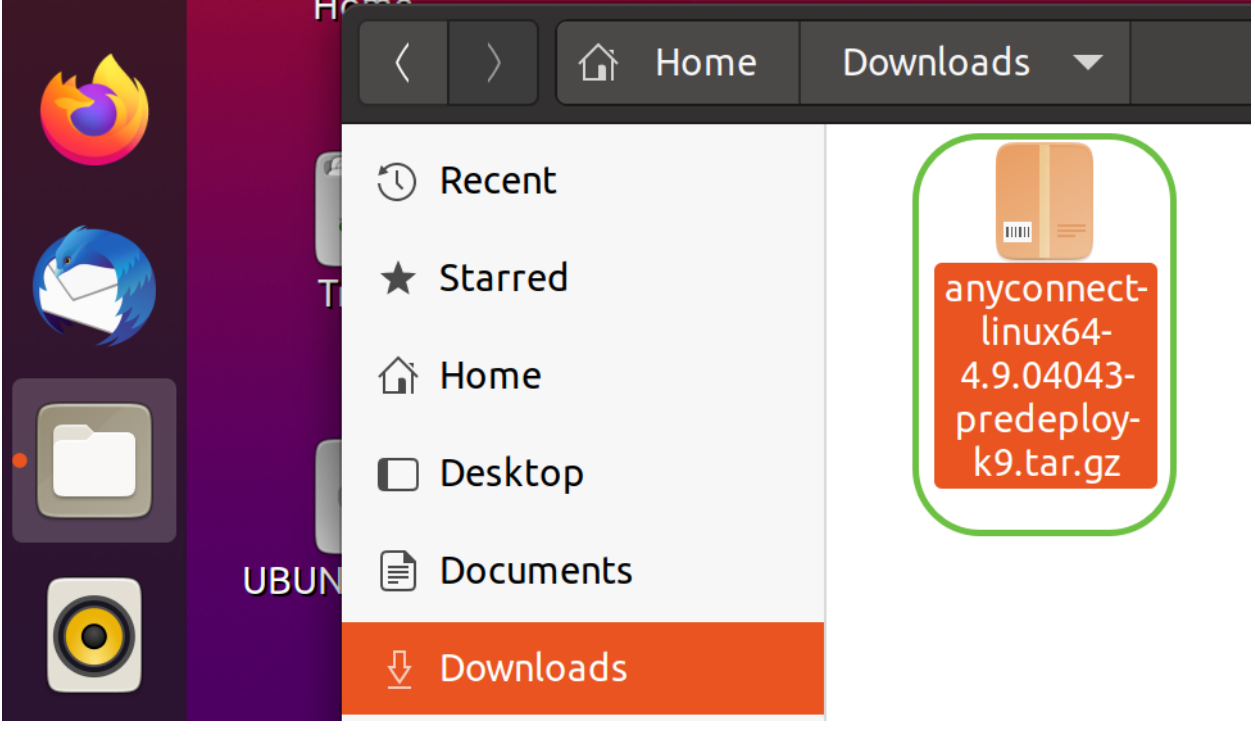

#### 步骤 5

初始下载是tarball存档(\*.TAR,几个文件打包成一个),必须提取。要解压文件,请右键单击 AnyConnect存档文件,然后选择"使用存档管*理器打开"*。单击"**Extract**(解**压)"**。

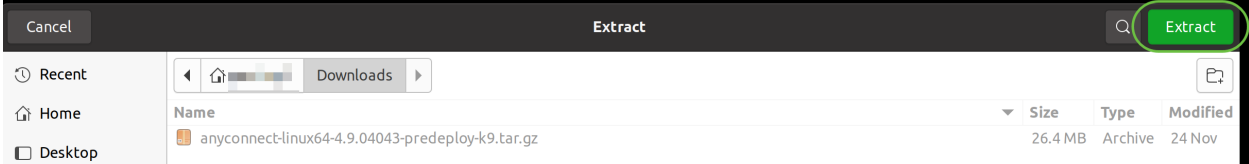

提取完成后,您将看到通知。单击 Close。

# Extraction completed successfully

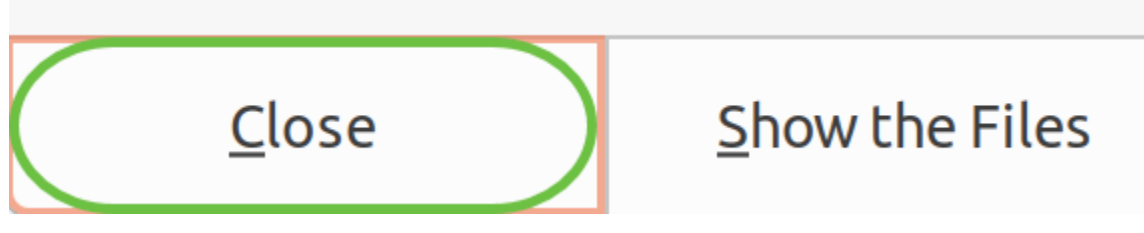

#### 步骤 7

在解压的文件夹中找到vpn\_install.sh文件。

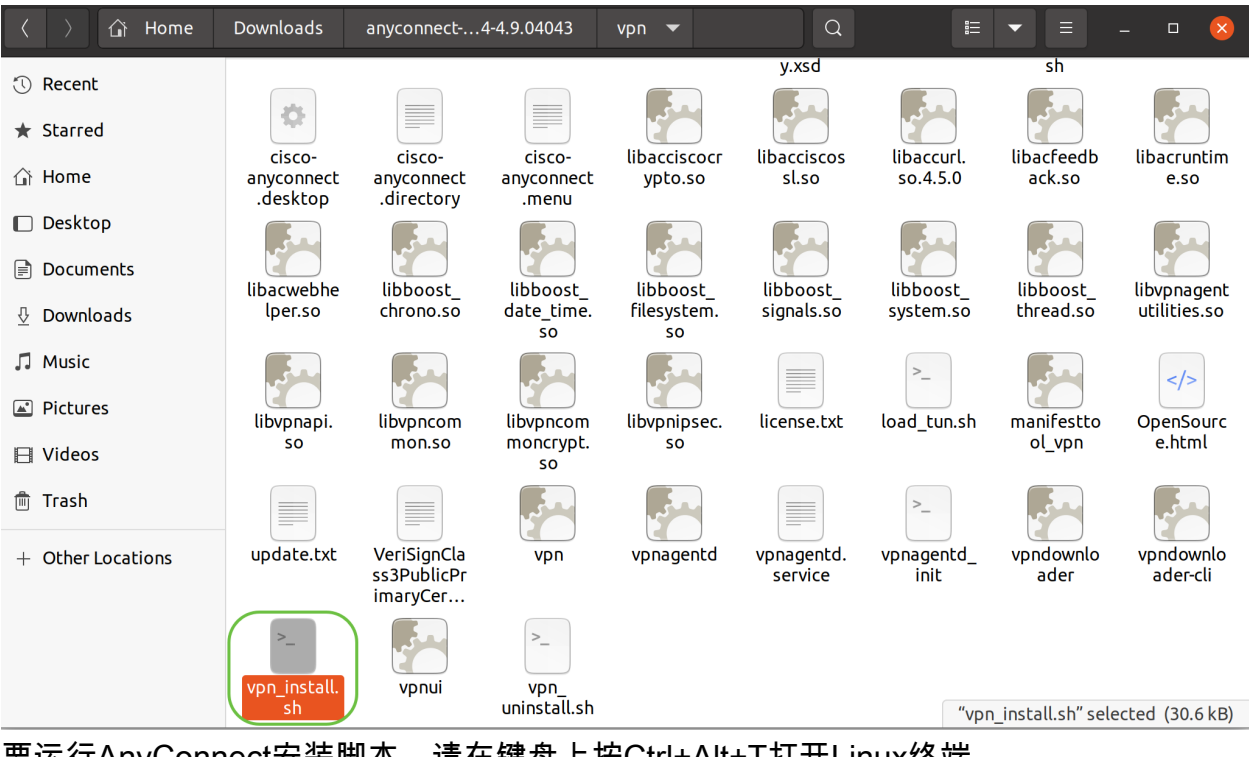

要运行AnyConnect安装脚本,请在键盘上按Ctrl+Alt+T打开Linux终端。

键入**sudo ./vpn\_install.sh**。这将开始安装过程。有关"sudo"命令的详细信息,请单击<mark>此处</mark>。

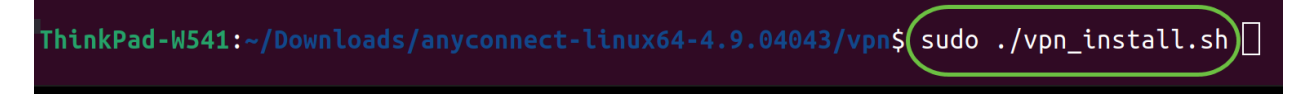

#### 步骤 8

通过键入"y",接受许可协议中的条款以完成安**装。** 

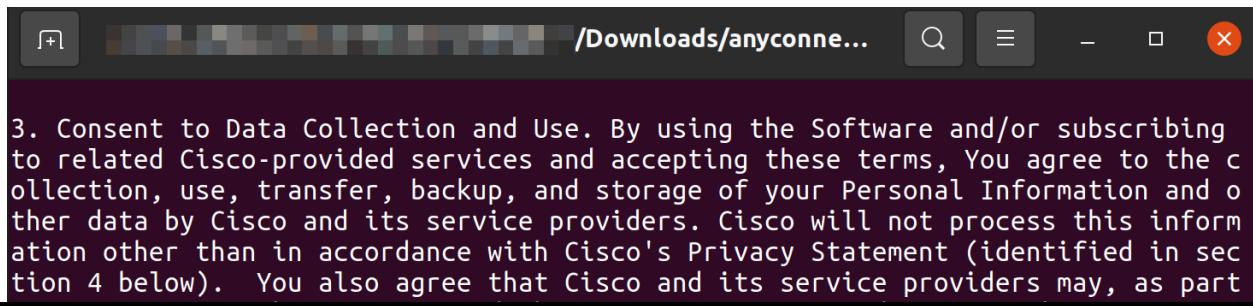

## 使用AnyConnect安全移动客户端v4.9.x

### 第 1 步

要访问AnyConnect应用,请单击**开始**图标(在左下角显示为九点)。 选择Cisco **Anyconnect应**用

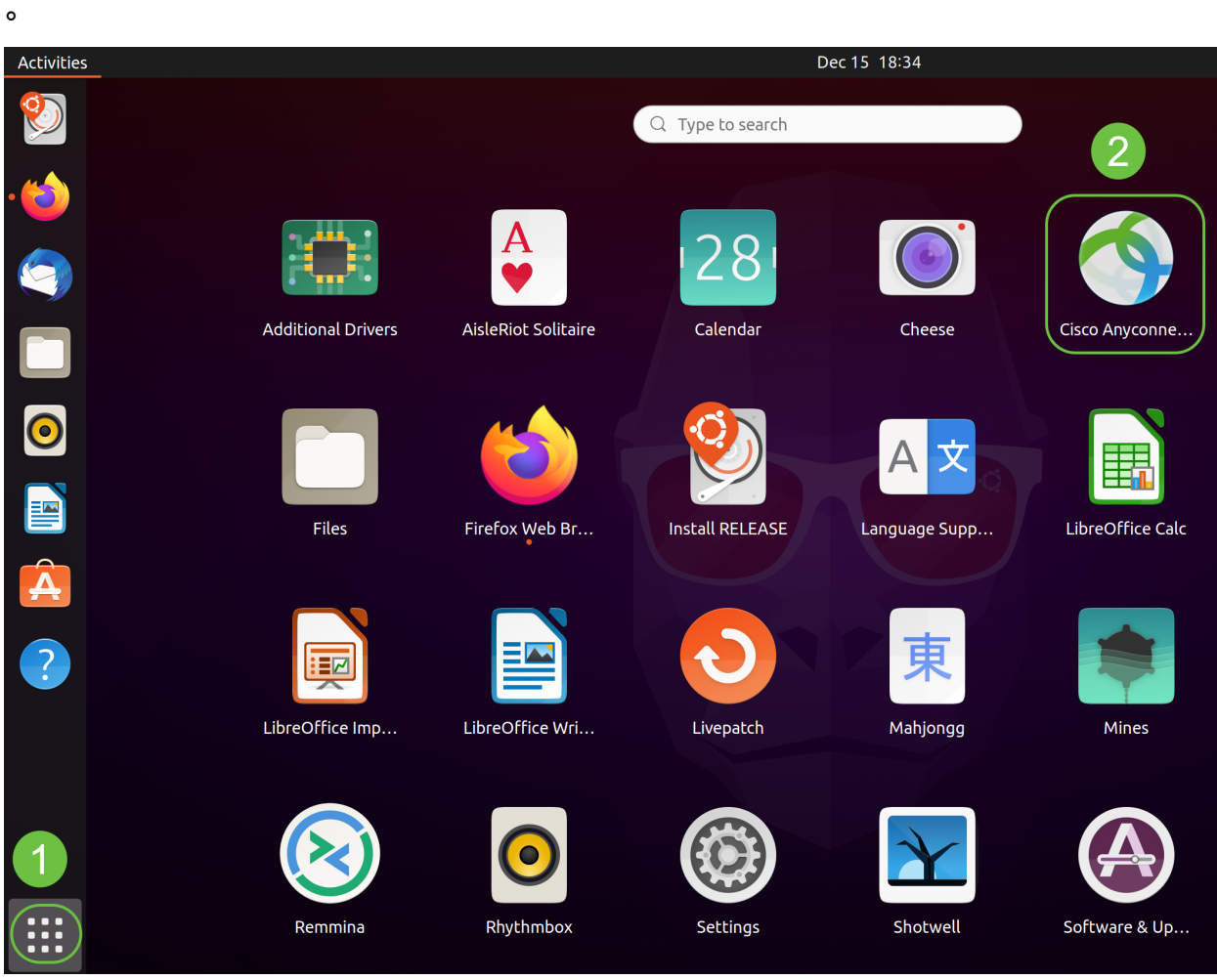

或者,在键盘上按Super+A(Super键是Windows图标键)以打开搜索栏。开始键入 "Anyconnect",系统将显示该应用。

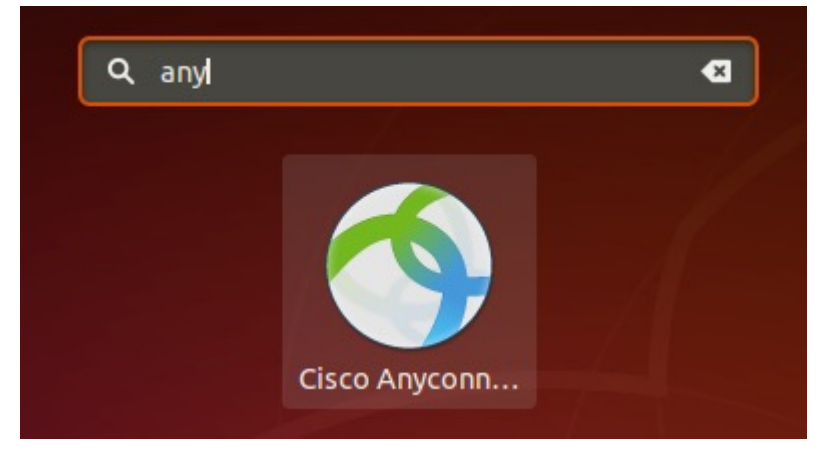

#### 步骤 2

单击AnyConnect安全移**动客户端图**标。

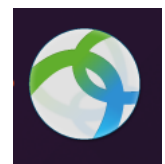

输入所需服务器的IP地址或主机名,后跟端口号。

对于RV340系列,默认端口号为8443。

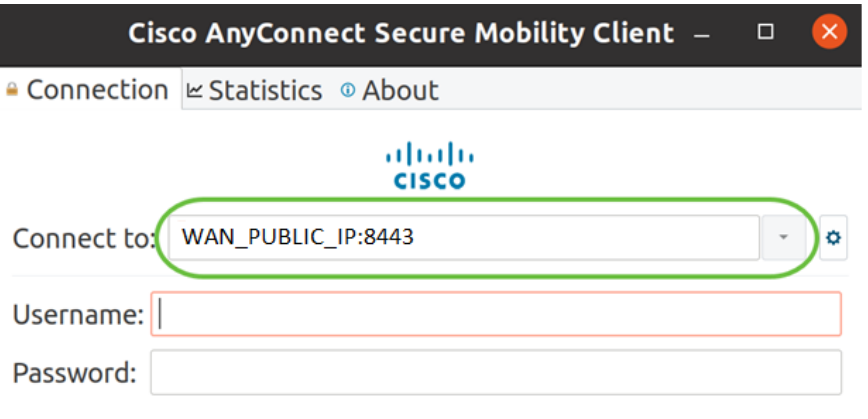

Connect

#### 步骤 4

#### 在提供的字段中输入用户名和密码。单击 Connect。

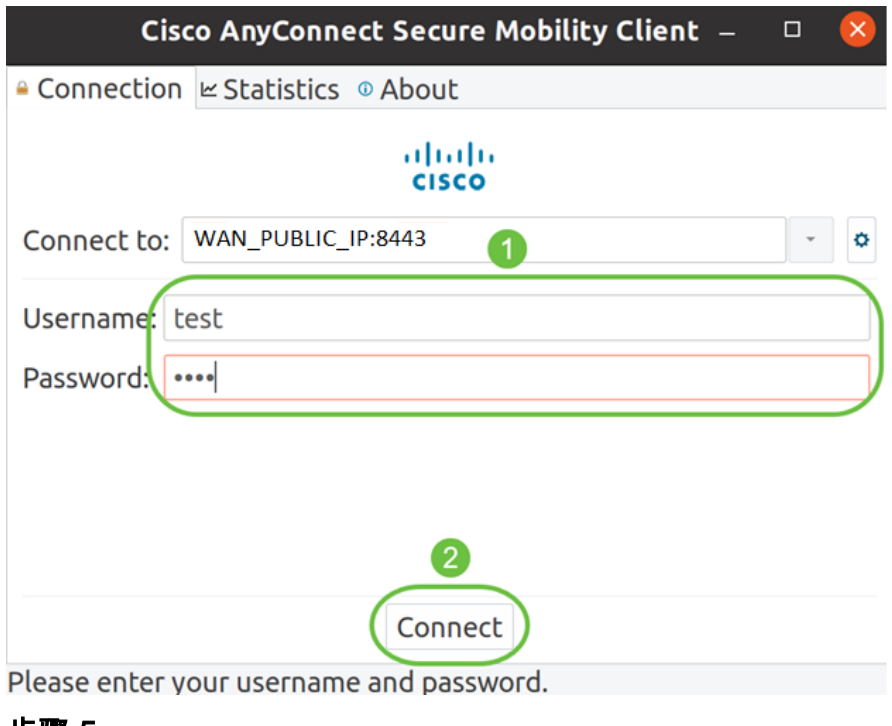

步骤 5

使用受信任SSL证书时,某些连接可能不安全。默认情况下,AnyConnect客户端将阻止对这些服务 器的连接尝试。

取消选中"首选项"下的"阻止与不受信任服务器的连接",以连接到这些服务器。

## **AnyConnect Preferences**

一旦建立连接,就会出现登录横幅。单击 Accept。

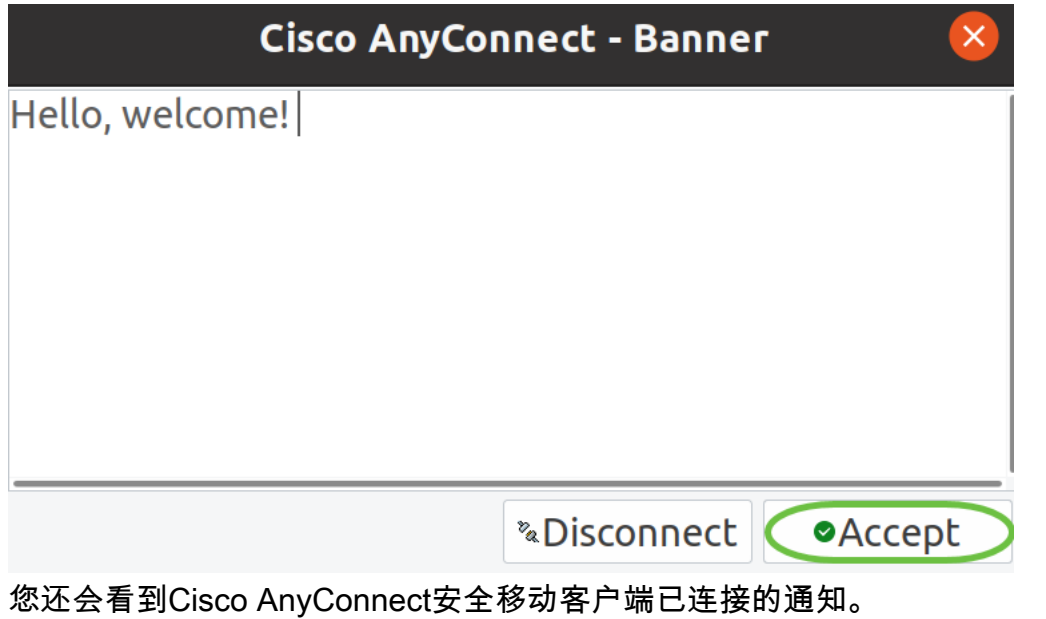

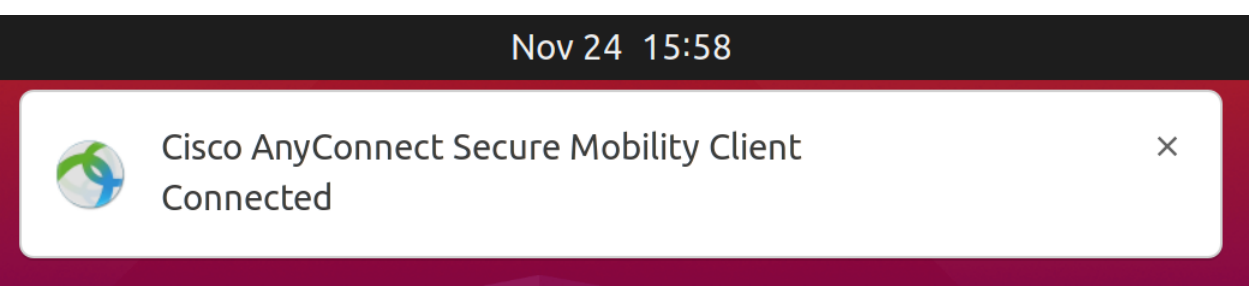

# 结论

给你!您现在已成功学习在Ubuntu桌面上使用UI安装和使用Cisco AnyConnect安全移动客户端 v4.9.x的步骤。

## 其它资源

[基本故障排除](https://www.cisco.com/c/zh_cn/support/docs/smb/routers/cisco-rv-series-small-business-routers/smb5453-basic-troubleshooting-on-cisco-anyconnect-secure-mobility-cl.html) [思科业务VPN概述和最佳实践](https://www.cisco.com/c/zh_cn/support/docs/smb/routers/cisco-rv-series-small-business-routers/1399-tz-best-practices-vpn.html) AnyConnect: 安装自签名证书 [AnyConnect管理员指](https://www.cisco.com/c/zh_cn/td/docs/security/vpn_client/anyconnect/anyconnect49/administration/guide/b_AnyConnect_Administrator_Guide_4-9.html) [南版本4.9](https://www.cisco.com/c/zh_cn/td/docs/security/vpn_client/anyconnect/anyconnect49/administration/guide/b_AnyConnect_Administrator_Guide_4-9.html) [AnyConnect版本说明 — 4.9](https://www.cisco.com/c/zh_cn/td/docs/security/vpn_client/anyconnect/anyconnect49/release/notes/release-notes-anyconnect-4-9.html) [AnyConnect许可 — RV340](https://www.cisco.com/c/zh_cn/support/docs/smb/routers/cisco-rv-series-small-business-routers/smb5535-anyconnect-licensing-for-the-rv340-series-routers.html)